## PROOF COVER SHEET

Author(s): Mohsen Tavakol, Gill Pinner, and Gillian A. Doody

Article title: The Bayesian borderline regression method: Identifying pass marks for small cohorts

Article no: IMTE\_A\_1522428

Enclosures: 1) Query sheet 2) Article proofs

#### Dear Author,

1. Please check these proofs carefully. It is the responsibility of the corresponding author to check these and approve or amend them. A second proof is not normally provided. Taylor & Francis cannot be held responsible for uncorrected errors, even if introduced during the production process. Once your corrections have been added to the article, it will be considered ready for publication.

Please limit changes at this stage to the correction of errors. You should not make trivial changes, improve prose style, add new material, or delete existing material at this stage. You may be charged if your corrections are excessive (we would not expect corrections to exceed 30 changes).

For detailed guidance on how to check your proofs, please paste this address into a new browser window: http://journalauthors.tandf.co.uk/production/checkingproofs.asp

Your PDF proof file has been enabled so that you can comment on the proof directly using Adobe Acrobat. If you wish to do this, please save the file to your hard disk first. For further information on marking corrections using Acrobat, please paste this address into a new browser window: http://journalauthors.tandf.co.uk/production/acrobat. asp

2. Please review the table of contributors below and confirm that the first and last names are structured correctly and that the authors are listed in the correct order of contribution. This check is to ensure that your name will appear correctly online and when the article is indexed.

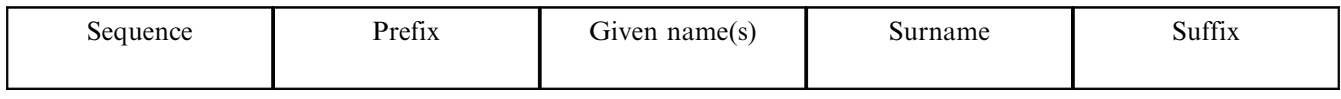

Queries are marked in the margins of the proofs, and you can also click the hyperlinks below.

#### General points:

- 1. Permissions: You have warranted that you have secured the necessary written permission from the appropriate copyright owner for the reproduction of any text, illustration, or other material in your article. Please see http:// journalauthors.tandf.co.uk/permissions/usingThirdPartyMaterial.asp.
- 2. Third-party content: If there is third-party content in your article, please check that the rightsholder details for re-use are shown correctly.
- 3. Affiliation: The corresponding author is responsible for ensuring that address and email details are correct for all the co-authors. Affiliations given in the article should be the affiliation at the time the research was conducted. Please see http://journalauthors.tandf.co.uk/preparation/writing.asp.
- <span id="page-1-0"></span>4. Funding: Was your research for this article funded by a funding agency? If so, please insert `This work was supported by <insert the name of the funding agency in full>', followed by the grant number in square brackets `[grant number xxxx]'.
- 5. Supplemental data and underlying research materials: Do you wish to include the location of the underlying research materials (e.g. data, samples or models) for your article? If so, please insert this sentence before the reference section: `The underlying research materials for this article can be accessed at <full link>/ description of location [author to complete]'. If your article includes supplemental data, the link will also be provided in this paragraph. See <http:// journalauthors.tandf.co.uk/preparation/multimedia.asp> for further explanation of supplemental data and underlying research materials.
- 6. The PubMed (http://www.ncbi.nlm.nih.gov/pubmed) and CrossRef databases (www.crossref.org/) have been used to validate the references. Changes resulting from mismatches are tracked in red font.

# AUTHOR QUERIES

[Q1](#page-2-0): Please check and confirm that the author affiliations as set in the proof are accurate.

#### How to make corrections to your proofs using Adobe Acrobat/Reader

Taylor & Francis offers you a choice of options to help you make corrections to your proofs. Your PDF proof file has been enabled so that you can mark up the proof directly using Adobe Acrobat/Reader. This is the simplest and best way for you to ensure that your corrections will be incorporated. If you wish to do this, please follow these instructions:

1. Save the file to your hard disk.

2. Check which version of Adobe Acrobat/Reader you have on your computer. You can do this by clicking on the Help" tab, and then About".

If Adobe Reader is not installed, you can get the latest version free from http://get.adobe.com/reader/.

3. If you have Adobe Acrobat/Reader 10 or a later version, click on the Comment" link at the right-hand side to view the Comments pane.

4. You can then select any text and mark it up for deletion or replacement, or insert new text as needed. Please note that these will clearly be displayed in the Comments pane and secondary annotation is not needed to draw attention to your corrections. If you need to include new sections of text, it is also possible to add a comment to the proofs. To do this, use the Sticky Note tool in the task bar. Please also see our FAQs here: http://journalauthors.tandf.co.uk/ production/index.asp.

5.Make sure that you save the file when you close the document before uploading it to CATS using the Upload File" button on the online correction form. If you have more than one file, please zip them together and then upload the zip file. If you prefer, you can make your corrections using the CATS online correction form.

#### Troubleshooting

Acrobat help: http://helpx.adobe.com/acrobat.html Reader help: http://helpx.adobe.com/reader.html

Please note that full user guides for earlier versions of these programs are available from the Adobe Help pages by clicking on the link Previous versions" under the Help and tutorials" heading from the relevant link above. Commenting functionality is available from Adobe Reader 8.0 onwards and from Adobe Acrobat 7.0 onwards.

Firefox users: Firefox's inbuilt PDF Viewer is set to the default; please see the following for instructions on how to use this and download the PDF to your hard drive: http://support.mozilla.org/en-US/kb/view-pdf-files-firefox-without-downloadingthem#w\_using-a-pdf-reader-plugin

#### <span id="page-2-0"></span>LETTER TO THE EDITOR

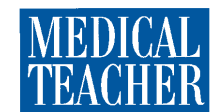

Taylor & Francis ∖

Check for updates

## The Bayesian borderline regression method: Identifying pass marks for small cohorts

#### Dear Sir

The borderline regression method is commonly used in Objective Structured Clinical Examinations (OSCEs) to identify pass marks for OSCE stations. It is a simple linear regression with an independent variable (i.e. a global rating). Like other statistical procedures, some practical issues which surround the assumptions of regression analysis should be considered. One of these issues is the sample size. The required sample size for statistical significance is influenced by the alpha level, the desired power, the effect size and the number of predictors (in borderline regression there is only one predictor, the global rating).

It has been stated, as a rule-of-thumb, that students  $\ge$ 104 for testing individual predictors is supported, if there is a medium-size correlation between global rating and checklist scores (Green 1991). So practically, medical schools with large main sit cohorts will have sufficient sample sizes to calculate the pass mark for OCSEs using the regression analysis. However, the sample size may not be sufficient for resit OSCEs, resulting in checklist scores becoming skewed, major measurement errors or a large estimated effect size. Such issues may result in a non-credible pass mark for resit OSCEs.

The Bayesian approach is becoming increasingly popular in psychosocial sciences (Kruschke 2011). It allows the incorporation of background (prior) knowledge to a regression model. Therefore, information from similar OSCE stations used on a large cohort of main sit students can be utilized in the regression analysis for smaller cohort resit examinations. This eliminates any anxiety regarding smaller sample sizes in resit examinations (Levy and Mislevy 2016).

Bayesian theory describes probability distribution when uncertainty exists about the parameters of interest (e.g. slope and intercept of the regression line). Therefore, to provide stable inferences of slope and intercept, we applied the Bayesian approach to set a cut score for a series of resit OSCE stations where the student cohort was

small. To update prior knowledge by the current data (resit OSCE) in the form of the posterior distribution, we generated 20,000 samples from the distribution of the posterior of slope and intercept. Finally, we calculated a Bayesian estimation of the pass mark for the OSCE station. This technique, given the plots produced from 20,000 samples, increased our confidence regarding the pass mark produced for small cohort groups.

#### Disclosure statement

The authors report no conflicts of interest. The authors alone are responsible for the content and writing of this

### References

Green S. 1991. How many subjects does it take to do a regression analysis? Multivariate Behav Res. 26:499–510. Kruschke J. 2011. Bayesian assessment of null values via parameter estimation and model comparison. Perspect Psychol Sci. 6:299–312.

Levy R, Mislevy R. 2016. Bayesian psychometric modeling. Boca Raton, FL: CRC Press.

Mohsen Tavakol

Medical Education Unit, Educational Development Center, The

University of Nottingham, Nottingham, UK **M** mohsen.tavakol@nottingham.ac.uk

### Gill Pinner

Department of Old Age Psychiatry, The University of Nottingham, Nottingham, UK

> Gillian A. Doody

School of Medicine, The University of Nottingham,

Nottingham, UK  $Q1_{108}$ 

2018 Informa UK Limited, trading as Taylor & Francis Group